## **Logging a Request-Pull List**

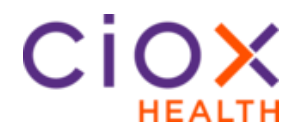

**Pull List Process**

Follow these steps to log a Pull List request

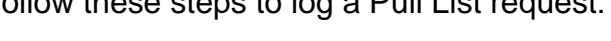

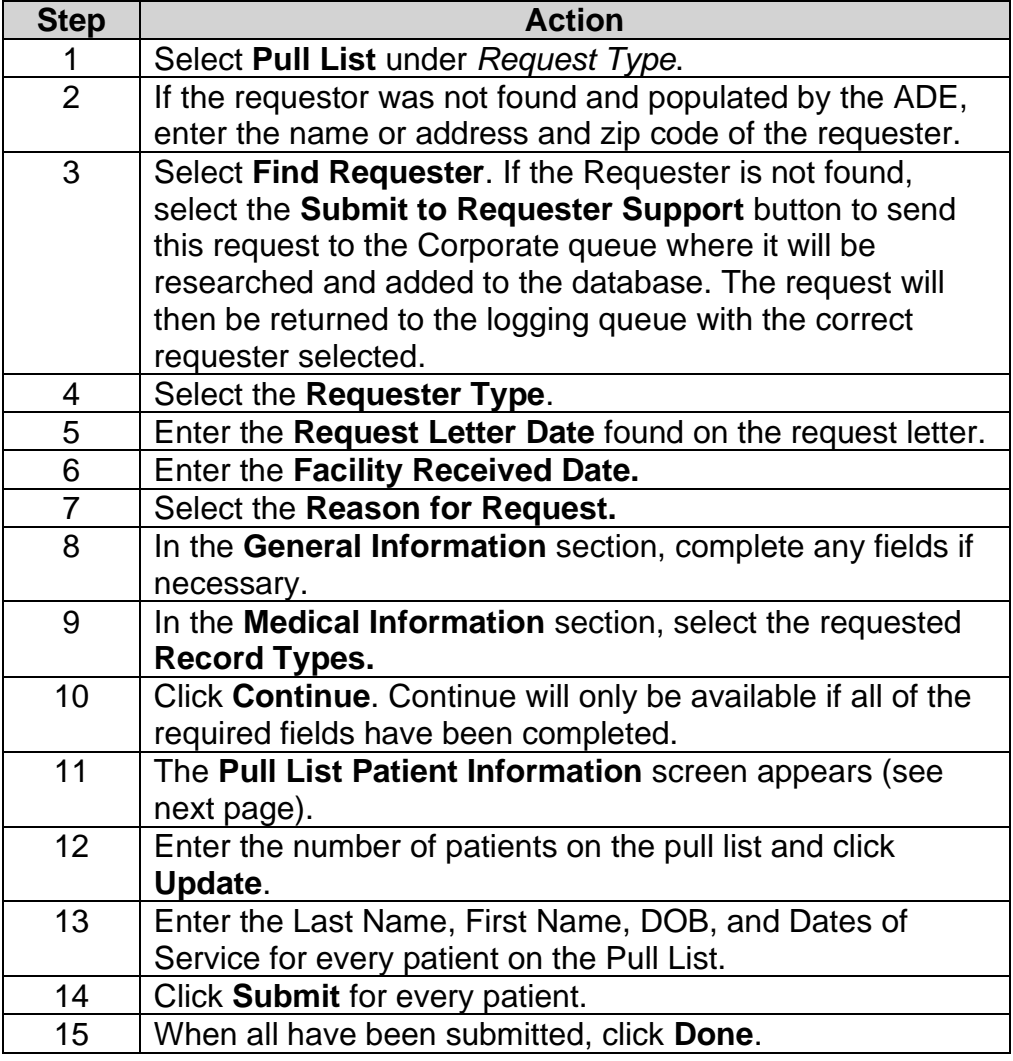

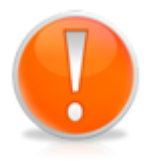

Each time you click Submit for a patient, an individual eRequest ID is created for that patient/requester. You do not have to "Submit" every patient on the pull list at the same time. It is possible to begin fulfilling some on the list after they have been created individually and then create the rest at a later time.

*Continued on next page*

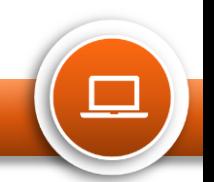

## **Logging a Request-Pull List**

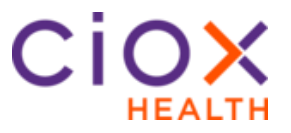

## **Pull List Request ID Values**

HealthSource tracks both the "parent" Pull List and all "children" requests covering specific patients.

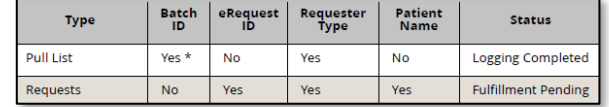

The number in parenthesis after the Batch ID shows how many patient requests were part of the pull list. B1047159(13)

**Pull List Patient Information Screen**

This screen appears when a Logger enters a manual Pull List. It is not used for any other Request Type and does not appear for a Fulfiller.

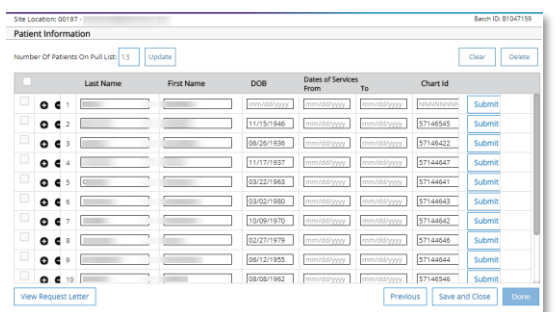

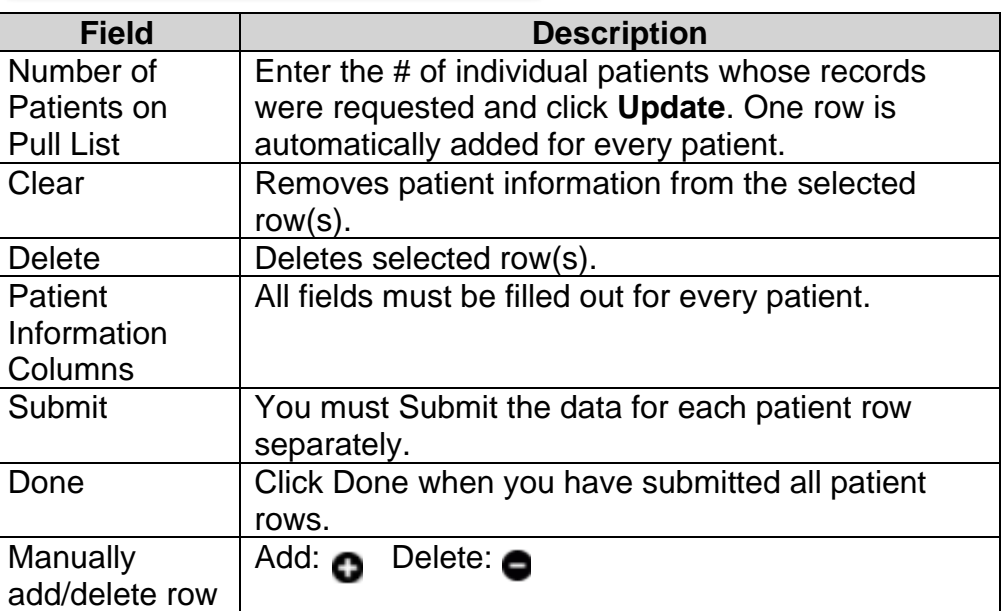

**Note:** Users processing pull lists will have full access into the original request letter. The original pull list will show after the cover sheet that HealthSource automatically creates for pull list children. The original pull list as well as the cover sheet that HealthSource automatically creates for pull list children is part of the request package sent to the requester.

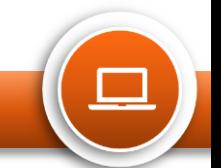